## 侧边彩纹

马达转速异常

处理方案:

1、通过维修工具微调红色端色带马达(+)

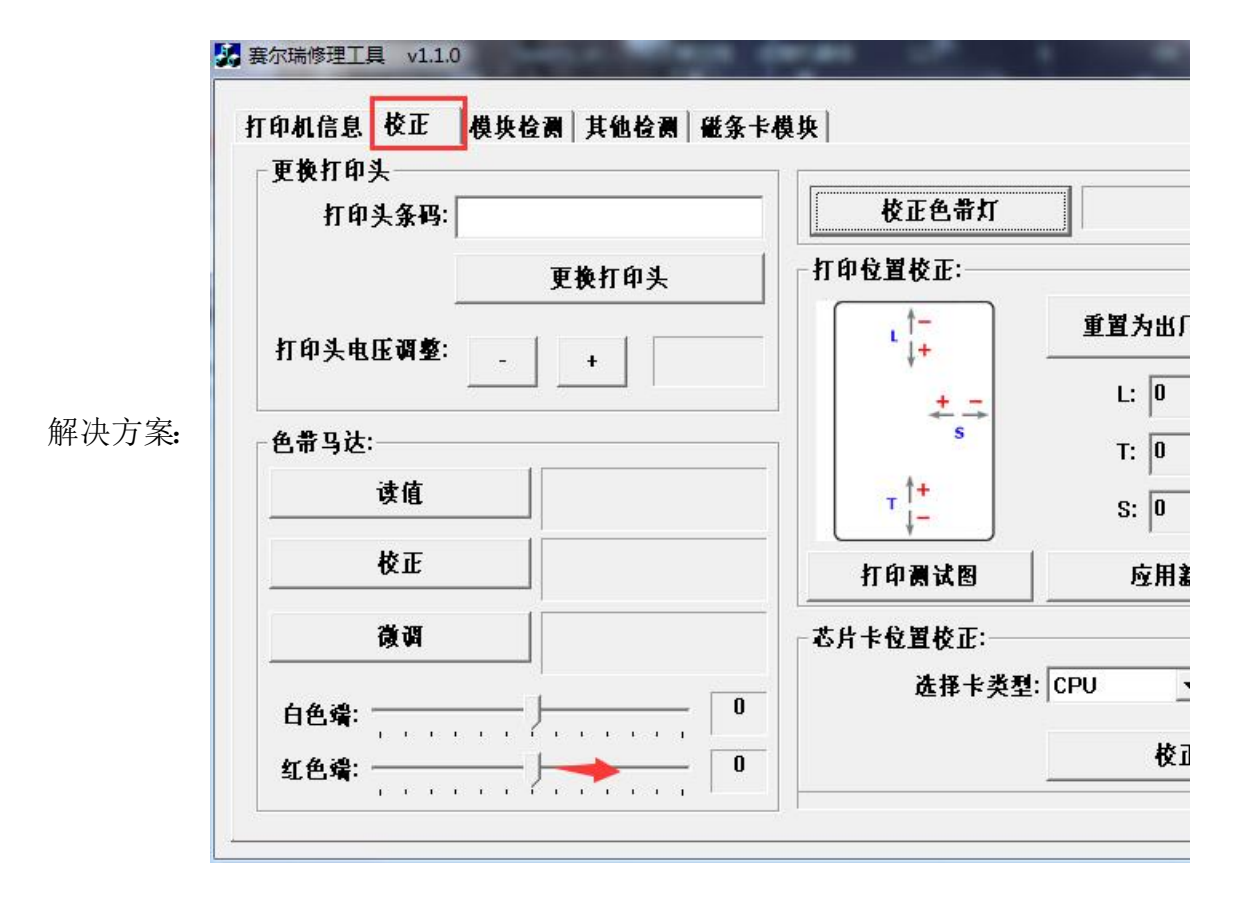

2、通过驱动工具栏里的色带张力调整,微调红色端色带马达(+)

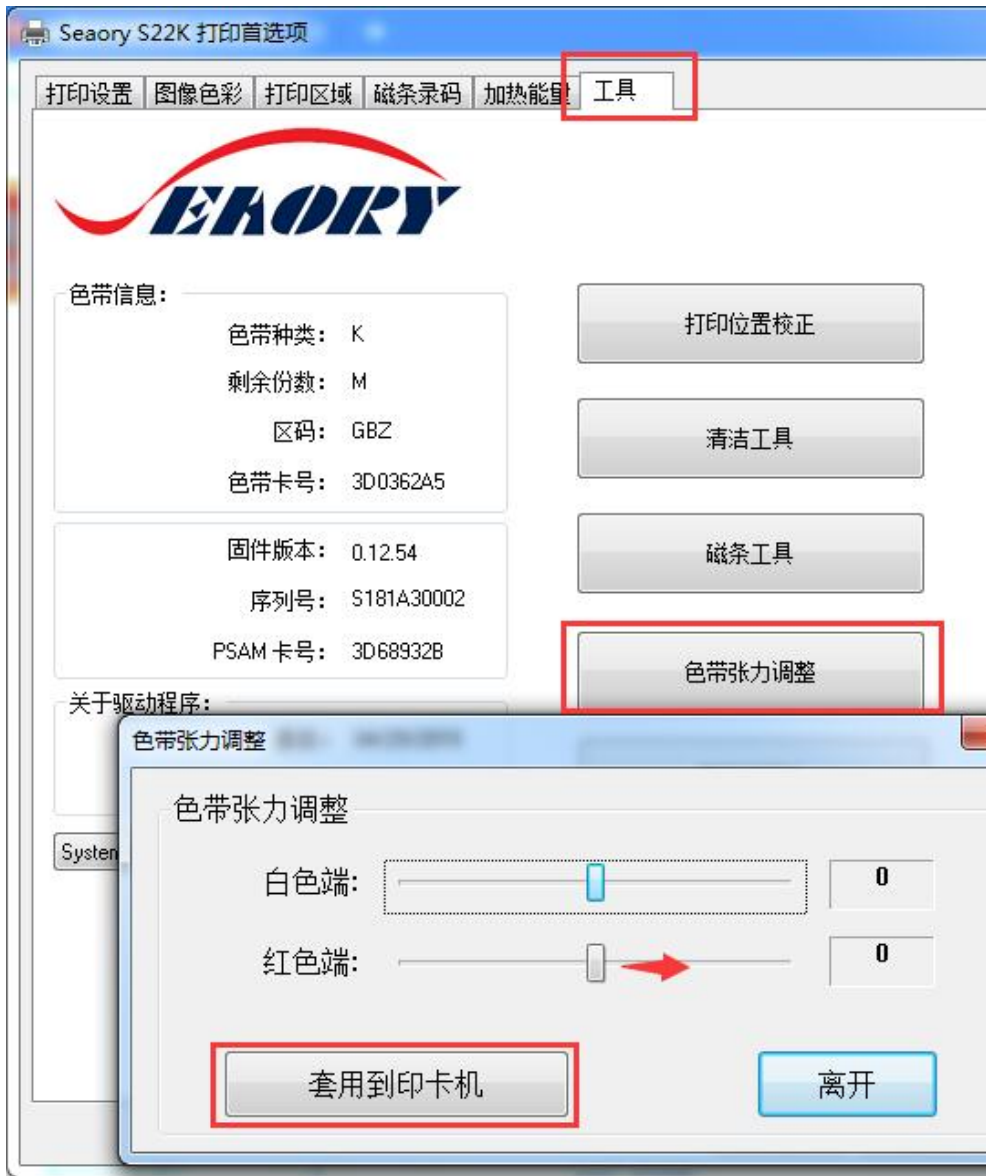